# Unit Converter Pro

PALM version User's manual

System requirements: Palm OS 3.5 or higher MathLib library

# **Introduction**

Unit Converter Pro for PALM is a handy utility for students, teachers, and practitioners in engineering, physics, sciences, and technical subjects. It can quickly convert more than 1500 different units in 76 categories. It contains the most important conversion factors for length, area, volume, mass, force, pressure, density, energy, power, temperature, dynamic viscosity, kinematic viscosity, and time units. But it provides many high-specialized units and categories, too.

Unit Converter Pro offers customizable databases. You can hide and manage units, and categories.

Unit Converter Pro for PALM is freeware. Unit Converter Pro is also available for Microsoft Windows, see www.unitconverterpro.com.

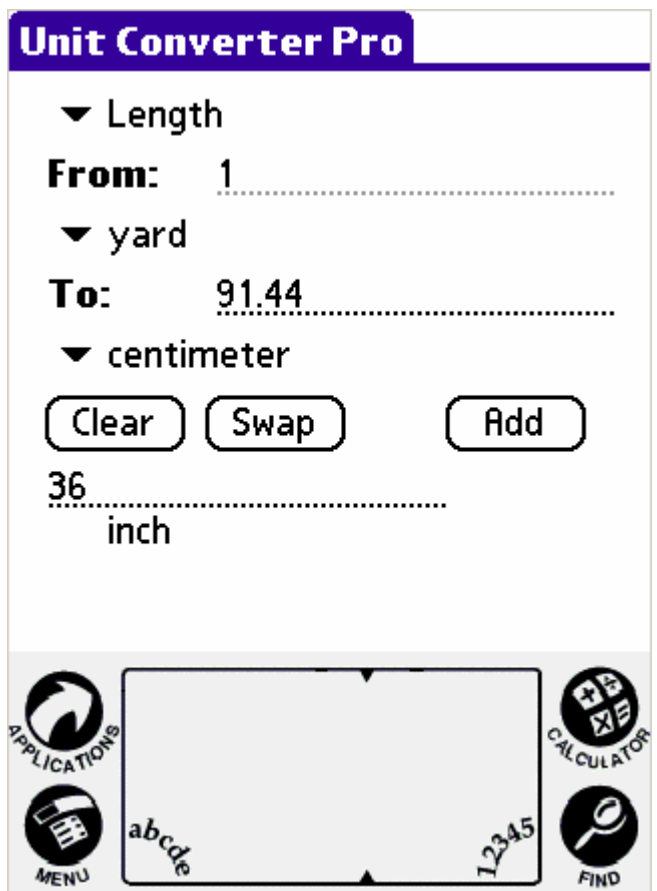

The categories include:

Mass, Length, Time, and Volume.

Acceleration - Linear, Area, Data Storage, Data Transfer, Energy, Flow, Force, Numbers, Power, Pressure, Temperature, Velocity, Acceleration - Angular, Angle, Calorific Value, Concentration - Liquid Solution, Concentration - Molar, Density, Digital Image Resolution, Entropy, EU Currency, Flow - Mass, Flow - Molar, Frequency Wavelength, Fuel Efficiency, Heat Capacity, Heat Flux Density, Heat Transfer Coefficient, HVAC Efficiency, Chemical - Henry's Law, Illumination, Illumination - Luminous Intensity, Latent Heat, Luminance, Mass Flux Density, Moment of Inertia, Permeability, Radiation, Radiation - Absorbed Dose, Radiation - Activity, Radiation - Exposure, Sound, Specific Heat, Specific Volume, Surface

Tension, Temperature Interval, Thermal Conductivity, Thermal Expansion, Torque, Typography, Velocity - Angular, Viscosity - Dynamic, Viscosity - Kinematic, Volume - Dry, and Volume - Lumber.

#### Electrical:

Capacitance, Charge, Conductance, Conductivity, Current, Electric Field, Inductance, Linear Current Density, Linear Charge Density, Magnetic Flux, Magnetic Flux Density, Magnetomotive Force, Resistance, Resistivity, Surface Current Density, Surface Charge Density, and Volume Charge Density.

## **Converting data**

- 1. Select the category of unit
- 2. Select the unit you are converting from
- 3. Select the unit you are converting to
- 4. Enter the data in the "Quantity to convert" field
- 5. The answer will appear in the "Result of conversion" field immediately

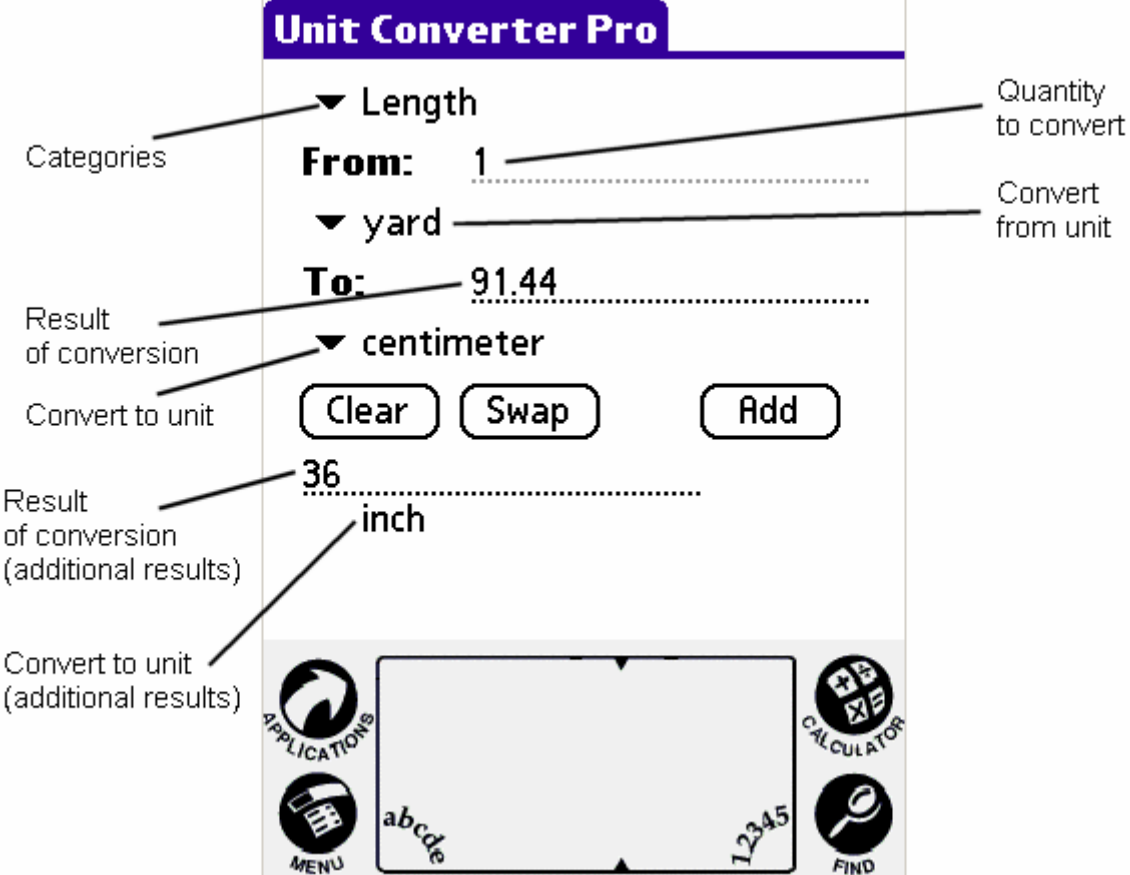

#### **Clear button**

Clears the input field.

#### **Swap button**

The action depends on Options -> Preferences -> Swap Button Action settings. The result of current conversion is entered in the input field. **OR/AND** It swaps the selected units.

#### **Add button**

Adds the actual "convert to" unit as additional result.

## **The Main menu**

#### **The View menu**

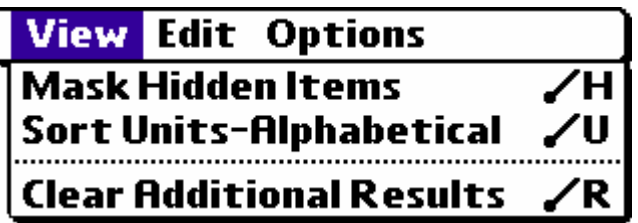

#### **Show/Mask Hidden Items (H)**

Shows or hides the hidden units and categories. To set attribute hidden see Main Menu -> Options -> Manage Items.

#### **Sort Units – Logical/Alphabetical (U)**

Sorts the units in alphabetical order or logical groups. The logical groups order can be changed by user using the Manage Items dialog (see Main Menu -> Options -> Manage Items).

#### **Clear Additional Results (R)**

Erases the additional results field. No additional results will be displayed. The Add button is active to deactivate it see Options -> Preferences -> Allow additional results.

#### **The Edit menu**

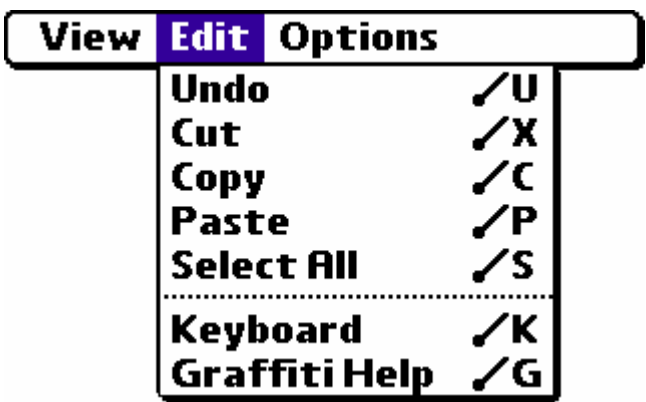

#### **Undo (U)**

Pass back the last change in a control that has focus.

#### **Cut (X)**

Cuts the selected text to the clipboard.

#### **Copy (C)**

Copy the selected text to the clipboard.

**Paste (V)**  Pastes text from the clipboard into the "Quantity of Conversion" field.

#### **Select all (S)**

Selects all the text in a control that has focus.

#### **Keyboard (K)**

Displays the on screen keyboard to enter text.

# **Graffiti Help (G)**

Displays the Graffiti Help.

## **The Options menu**

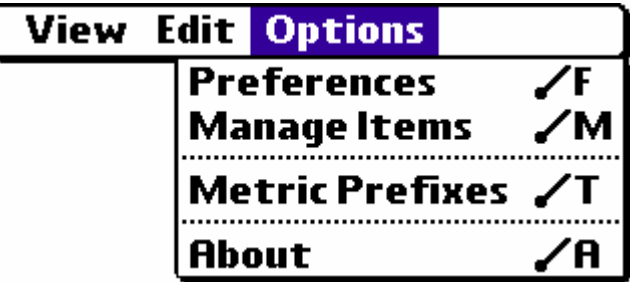

#### **Preferences (F)**

Displays the Preferences dialog. It contains all the settings of Unit Converter Pro for PALM.

#### **Manage Items (M)**

Displays the Manage Items dialog. You can set the order, hide or show units and categories there.

#### **Metric Prefixes (T)**

Displays the SI metric prefixes.

#### **About (A)**

Displays the About dialog. There are information about Unit Converter Pro for PALM and its version.

# **Preferences**

This dialog contains the settings of Unit Converter Pro for PALM. (Main Menu -> Options -> Preferences)

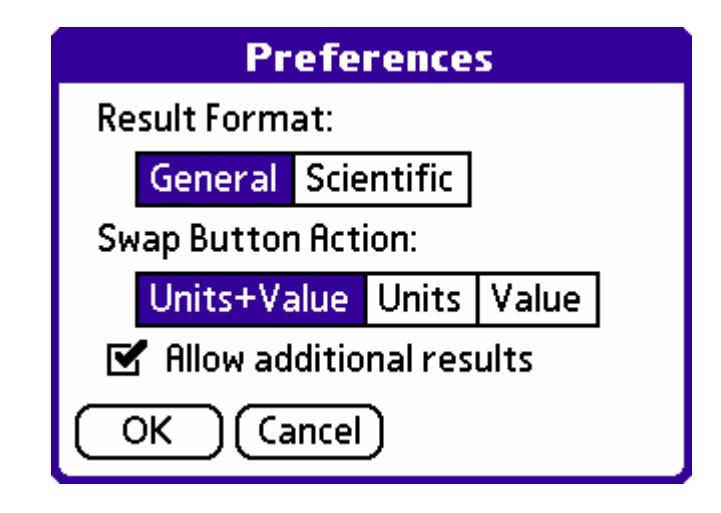

# **Result Format**

Specify which number format will be used for the result in the Result of Conversion field.

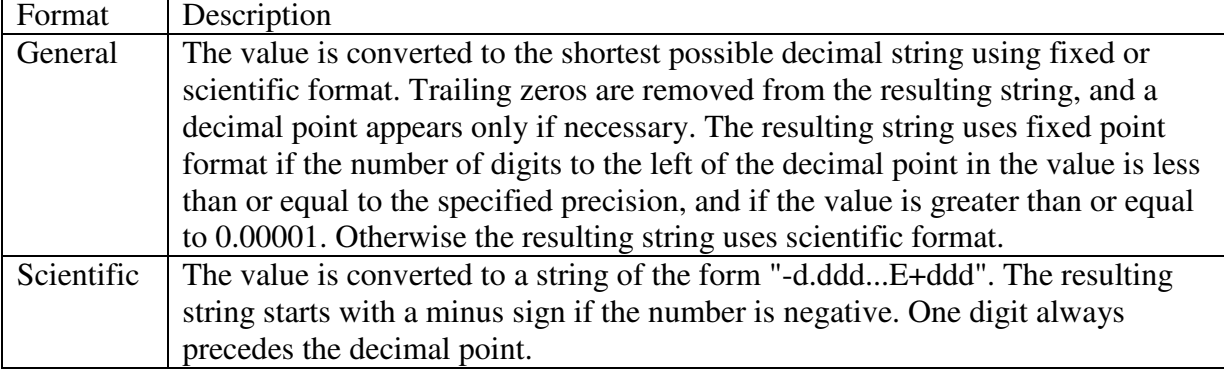

#### **Swap Button Action**

Sets the action of Swap button.

Units+Value - It swaps the selected units and the result of current conversion is entered in the input field.

- Units It swaps the selected units.
- Value The result of current conversion is entered in the input field.

#### **Allow additional results**

If enabled, the Add button will be active and it will be possible to display additional results by using it. If is not enabled, the Add button will be hidden and no additional results will be displayed.

# **Manage Items**

Unit Converter Pro for PALM allows you to customize its unit database. You can change the units and categories order and hide the redundant units and categories. (Main Menu -> Options -> Manager Items)

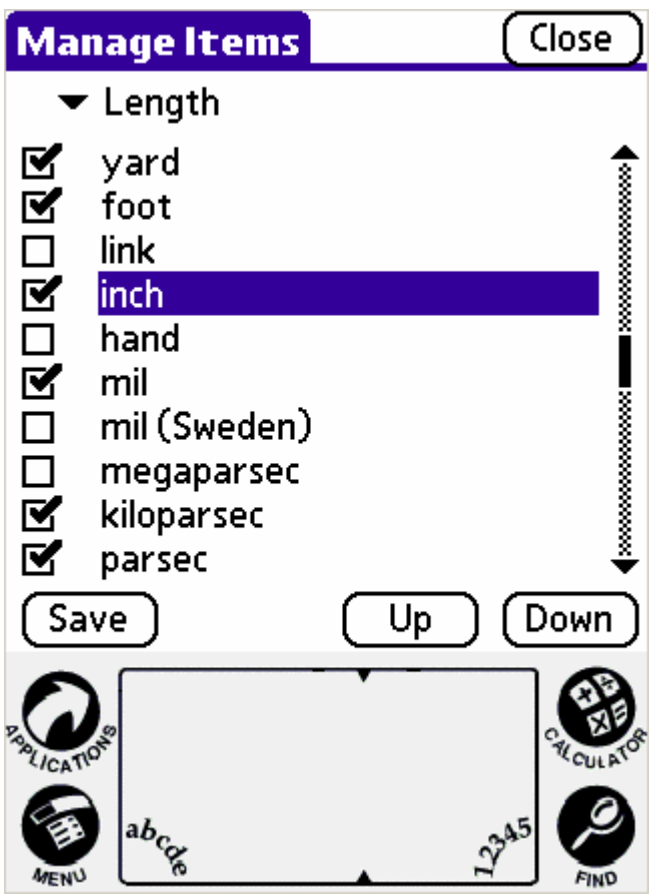

# **Customizing unit database**

- 1. Select the category name or item "CATEGORY" to change the category order and visibility
- 2. Using the Up and Down buttons can be changed the order of selected item
- 3. Using the checkbox next to item name can be changed the visibility of selected unit (checked – the unit is visible and can be used, unchecked – the unit is hidden and can be used only setting "Show Hidden Items", see Main menu -> View -> Mask/Show Hidden Items).
- 4. Save the custom order and visibility using Save button

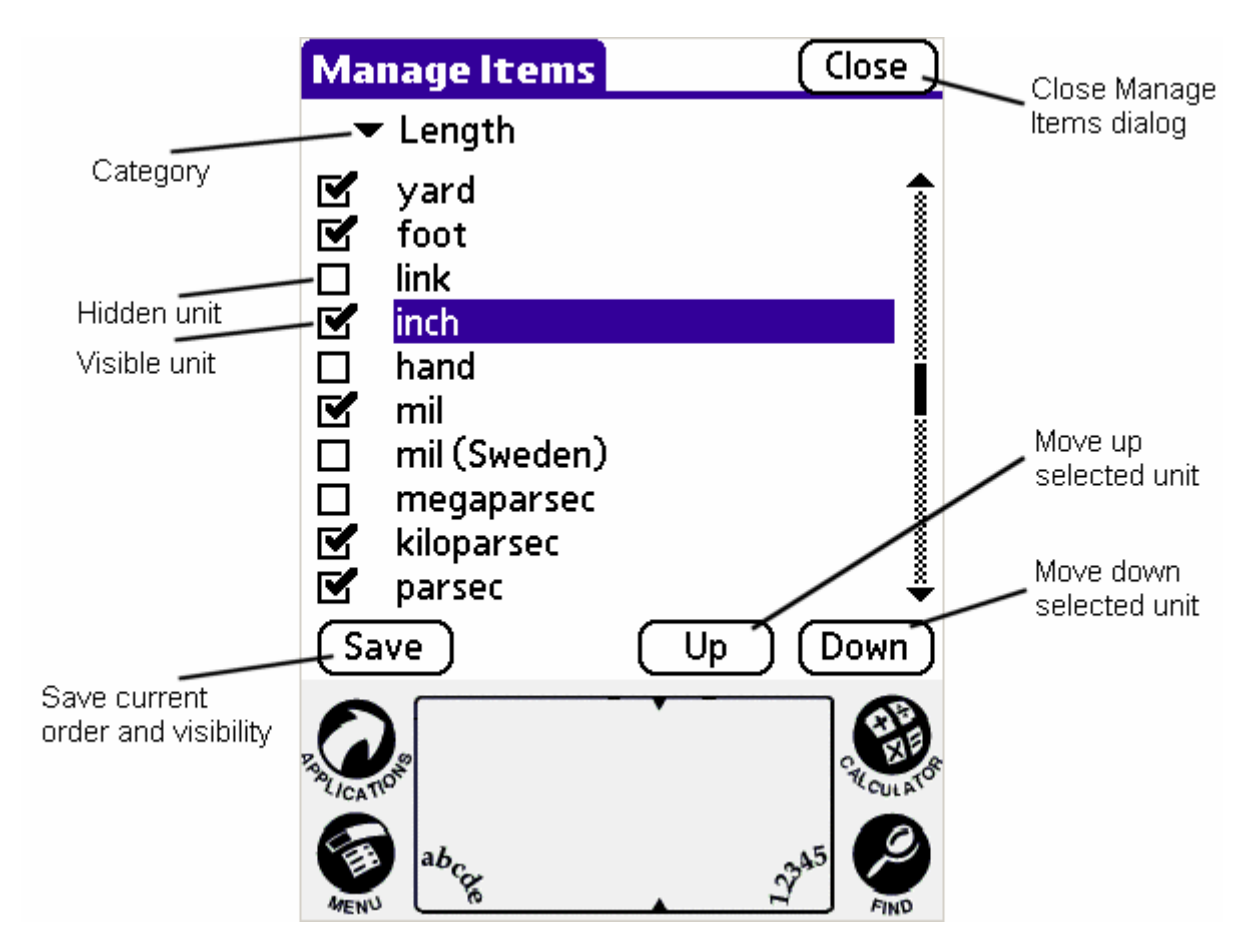

# **The Manage Items menu**

**The Sort menu** 

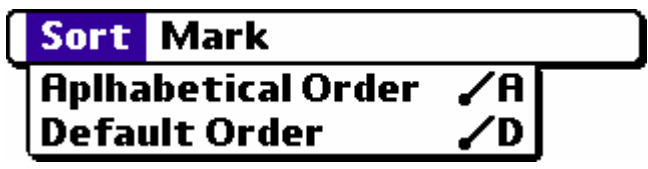

#### **Alphabetical Order (A)**

Sorts units in alphabetical order. It only sorts units for further edit.

#### **Default Order (D)**

Sorts units in default order. It sorts units to logical groups. It only sorts units for further edit.

**The Mark menu** 

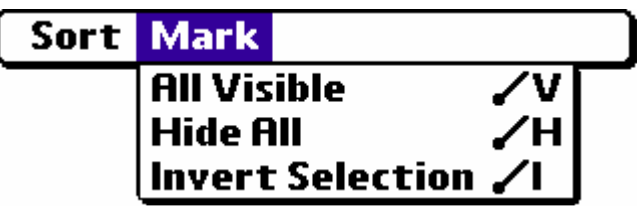

**All Visible (V)**  All units will be set to visible.

#### **Hide All (H)**

All units will be set to hidden.

#### **Invert Selection (I)**

Inverts current setting of visibility.

### **Metric Prefixes**

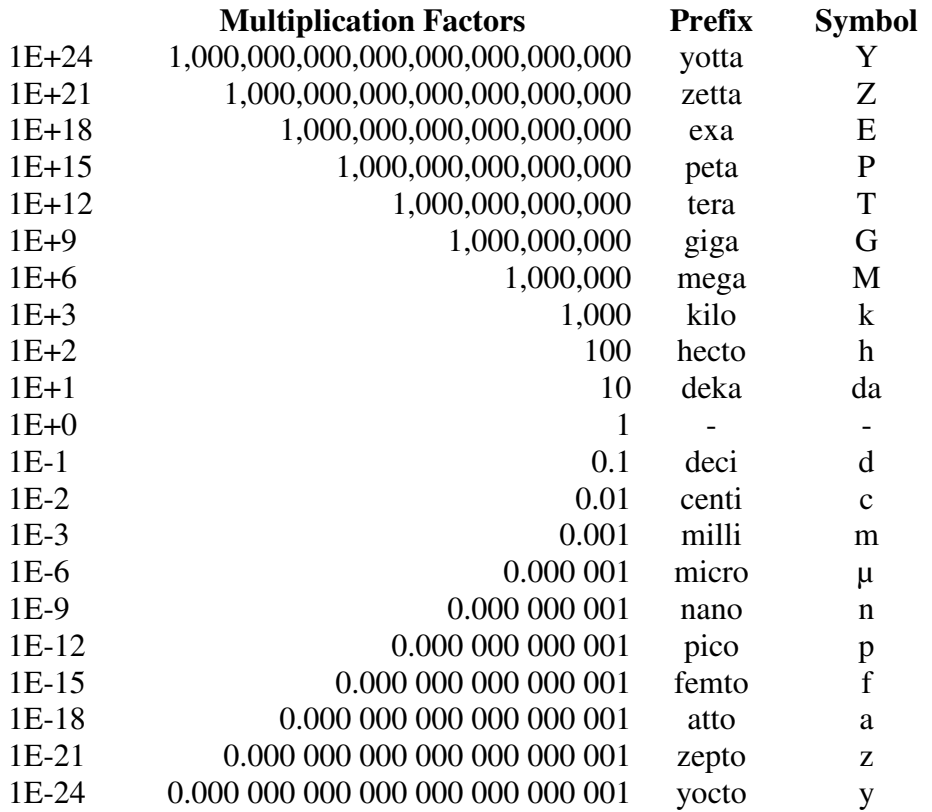

# **Unit Converter Pro for PALM license**

- 1. Unit Converter Pro for PALM is freeware.
- 2. All copyrights to Unit Converter Pro for PALM are exclusively owned by Elkens Software.
- 3. Anyone may use this software.
- 4. The Unit Converter Pro for PALM may be freely distributed.
- 5. Unit Converter Pro for PALM is distributed "as is". No warranty of any kind is expressed or implied. You use at your own risk. The author will not be liable for data loss, damages, loss of profits or any other kind of loss while using or misusing this software. It is recommended that any mission-critical calculations be verified.
- 6. Installing and using Unit Converter Pro for PALM signifies acceptance of these terms and conditions of the license.

Copyright © 2005 by Elkens Software ALL RIGHTS RESERVED

# **Contact**

#### **web site**

www.unitconverterpro.com

#### **e-mail address**

technical support support@unitconverterpro.com other elkens@unitconverterpro.com